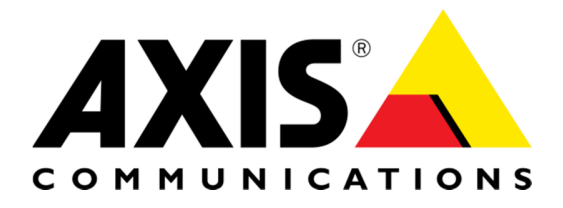

# TECHNICAL NOTE

**REFERENCE DOCUMENT** 

Silent Installation of AXIS Camera Management

# **Introduction**

Silent install is a feature available from AXIS Camera Management 4.00 that lets a user perform an installation, upgrade or uninstallation using the command line. The main benefit of this is the possibility to script install, upgrade or uninstall on several servers at the same time without the need for user interaction.

This document describes how to perform new installations, upgrades and uninstallations of AXIS Camera Management and the list of arguments that are available when performing those operations. Additionally a few examples can be found towards the end to help getting started.

# **Setup**

First of all the AXIS Camera Management installation file should be pushed to the servers themselves or to a shared resource the server computers have access to, for example a network drive. After that a system management tool should be used to execute the installation on each server with selected command line arguments. Note that this will require administrator privileges.

# **New Installation**

A new Installation uses the list of arguments described in detail below. See examples section for how to start a silent installation.

# **Upgrade**

Upgrading uses the same list of arguments as a new installation, but has a few additional rules. When upgrading AXIS Camera Management from a previous version the settings are retained from that version unless otherwise specified by the arguments. The exception is the component selection; if a component has already been installed it will be upgraded regardless of the /TYPE parameter. If /TYPE is not specified it means the previously installed components are upgraded. It is possible to add an additional component during an upgrade by for example specifying /TYPE=FULL when previously only the server had been installed.

# **Uninstallation**

Uninstallation only accepts the following parameters:

/VERYSILENT, /SUPPRESSMSGBOXES, /NORESTART and /LOG

Note that uninstalling will remove logs, database and registry settings as well.

# **Error Handling**

When performing a silent install any errors will be logged to the log file specified by the /LOG argument. The setup indicates that an error has occurred by finishing with a non-zero exit code.

# **Argument List**

These arguments can be used when using silent install. See examples section for more information.

### /BACKUPCOUNT=<days>

The number of days to keep backups of the server database file. The default value is 14 days, values between 1 and 30 days are valid.

/BACKUPDIR=<path>

This is the path to the folder where AXIS Camera Management should store backups of the database file. Default path is "C:\ProgramData\Axis Communications\AXIS Camera Management Server\backup".

### /EULA=ACCEPT

Instructs the setup that the user has accepted the AXIS Camera Management End User License Agreement.

### /FIREWALL=<YES | NO> *(Requires version 4.11)*

This specifies if the setup should add rules to Windows Firewall for AXIS Camera Management during installation. It will add one rule allowing TCP and UDP traffic addressed to AXIS Camera Management and another allowing HTTP traffic on the default port 55762 (or the port specified by /PORTNUMBER). Default value is "no", meaning no rules will be added. This argument will be ignored during an upgrade if the firewall rules have already been configured. If the setup fails to add firewall rules the installation will still finish but will return error code 101.

Note: It is not possible to configure the Windows Firewall on Windows Server 2003.

### /LANG=<EN | ZH\_HANS> *(Requires version 4.11)*

This parameter specifies the language that AXIS Camera Management will use. English is used by default. Valid values are "en" for English and "zh\_Hans" for simplified Chinese.

### /LOG=<log file>

The path and name of the file the installation process will log to. Default path is "C:\Users\<windows user>\AppData\Local\Temp\Setup Log <today's date>.txt". If the log file cannot be created the setup will abort with an error message.

### /NORESTART

Instructs the setup not to restart the computer even if it is needed during the installation. For example, if .NET needed to be installed beforehand it would otherwise trigger such a restart.

### /PORTNUMBER=<port>

The base port for communication between client and server. Default value is 55762, values between 1024 and 65534 are valid. Note that AXIS Camera Management also uses the port offset +2 from the base port for TCP communication.

#### /SERVERNAME=<name>

The name of the AXIS Camera Management server. The default value is the name of the computer it is installed on.

#### /SUPPRESSMSGBOXES

Instructs the setup to not show any message boxes. This must be combined with the /VERYSILENT argument to have an effect. Note that any errors will be logged to the log file instead of shown when using this argument.

#### /TYPE=<FULL | CLIENT | SERVER>

This argument decides which components are installed. The default value is FULL, i.e. to install both client and server.

#### /VERYSILENT

Instructs the setup to not show the installation wizard and the progress window. Unless /SUPPRESSMSGBOXES is specified error dialogs will still be shown. Unless /NORESTART is specified it causes installation to reboot without asking, should it need to.

### **Examples**

Installation with default settings: AXISCameraManagementRedistSetup.exe /VERYSILENT /NORESTART /SUPPRESSMSGBOXES /EULA=ACCEPT

Server only installation: AXISCameraManagementRedistSetup.exe /VERYSILENT /NORESTART /SUPPRESSMSGBOXES /EULA=ACCEPT /TYPE=SERVER

Installation with several parameters set: AXISCameraManagementRedistSetup.exe /VERYSILENT /NORESTART /SUPPRESSMSGBOXES /EULA=ACCEPT /SERVERNAME="My Server Name" /PORTNUMBER=55762 /BACKUPDIR="C:\temp" /BACKUPCOUNT=14 /TYPE=SERVER /LOG="C:\ACM install.log"

Uninstallation: unins000.exe /VERYSILENT /NORESTART /SUPPRESSMSGBOXES /LOG="C:\ACM uninstall.log"

©2013 Axis Communications AB. AXIS COMMUNICATIONS, AXIS, ETRAX, ARTPEC and VAPIX are registered trademarks or trademark applications of Axis AB in various jurisdictions. All other company names and products are trademarks or registered trademarks of their respective companies. We reserve the right to introduce modifications without notice.

Axis Communications AB cannot be held responsible for any technical or typographical errors and reserves the right to make changes without prior notice. Axis Communications AB makes no warranty of any kind with regard to the material contained within this document, including, but not limited to, the implied warranties of merchantability and fitness for a particular purpose. Axis Communications AB shall not be liable nor responsible for incidental or consequential damages in connection with the furnishing, performance or use of this material.